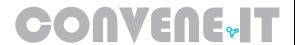

## Alternate ways to access your Outlook calendar

## Webmail

1. Open a browser and go to <a href="http://portal.office.com">http://portal.office.com</a> sign into your account.

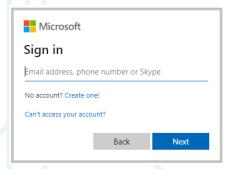

2. Once signed in, you will see the **Home Page**. **Click** on the **6 dots** in the left hand corner and then **click All apps**. The **Calendar** icon will appear. **Select** to access your calendar.

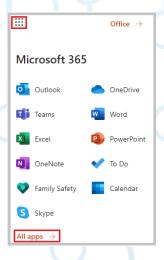

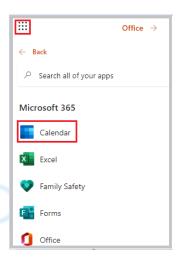

## Mobile phone/tablet

1. **Open** the **Outlook app** on your mobile device.

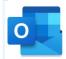

2. At the bottom of the screen, **press** the **calendar icon** to access your calendar.

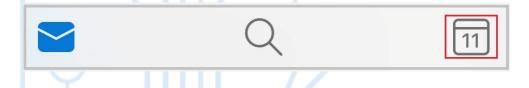